1. Once you access the link on our website, use the provided username and password to log in.

| b   e  | αυ |  |  |
|--------|----|--|--|
|        |    |  |  |
|        |    |  |  |
|        |    |  |  |
| xpired |    |  |  |
| In     |    |  |  |
|        |    |  |  |
|        |    |  |  |

2. Upon logging in to the Tableau Server, you'll see the landing page. Click on **'Explore'** in the left panel, then select a folder.

| <                           |                                                    |                                   |
|-----------------------------|----------------------------------------------------|-----------------------------------|
|                             | Explore Top-Level Projects 🗸                       |                                   |
| ☆ Home                      | New 🔻 Select All                                   |                                   |
| 公 Favorites                 |                                                    |                                   |
| Recents                     |                                                    | ( · · · · · ·                     |
| శ్చి Shared with Me         |                                                    |                                   |
| Q Recommendations           |                                                    |                                   |
|                             |                                                    | •••                               |
| E Collections               | Default جرح …                                      | Term to Term Registration Rat 🏡 … |
| <ul> <li>Explore</li> </ul> | The default project that was automatically created | Term to Term Registration Rat ☆ … |
|                             | by Tableau.                                        |                                   |
| External Assets             |                                                    |                                   |

3. Inside your work folder, you'll find one or more worksheets. Click on the worksheet you wish to review or from which you want to download row data.

| <                                       | Explore / Term to Term Registration Rate Aggregated Version / Term to Term Registration                                                                                                    |
|-----------------------------------------|----------------------------------------------------------------------------------------------------|
| 韓                                       | III     Term to Term Registration     A     O        Owner Yuchen Zhou     Modified Dec 7, 2023, 7:00 AM     Extract Dec 7, 2023, 7:00 AM                                                                                                    |
| ☆ Home                                  |                                                                                                    |
| ☆ Favorites                             | Views 1 Data Sources 1 Connected Metrics 0 Custom Views 0 Extract Refreshes 1 Subscriptions 0 Lineage                                                                                                    |
| ③ Recents                               | Select All                                                                                                    |
| ్రీ Shared with Me<br>Q Recommendations | After farming function         Base Interface           With mean farming function         Base Interface           With mean farming function         Base Interface           With mean farming function         Base Interface           With mean farming function         Base Interface           With mean farming function         Base Interface           With mean farming function         Base Interface           With mean farming function         Base Interface           With mean farming function         Base Interface           With mean farming function         Base Interface           With mean farming function         Base Interface           With mean farming function         Base Interface           With mean farming function         Base Interface |
| E Collections                           |                                                                                                    |
| ② Explore                               |                                                                                                    |
| External Assets                         | College $7^{\wedge}_{\sqrt{\lambda}}$                                                                                                    |

4. If you need to download data, locate the small icon in the upper right corner of the window. Choose your preferred data display method. For row-by-row data, resembling Excel formatting, click on **'Crosstab'**.

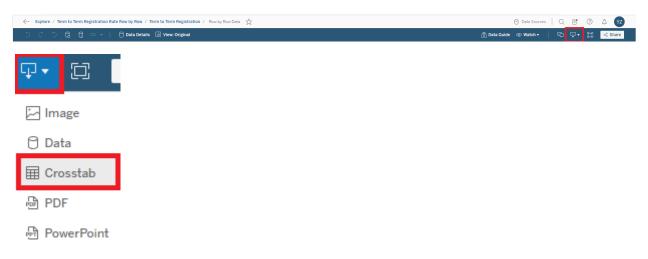

5. Upon clicking **'Crosstab'**, Tableau Server will open a new window displaying. Choose the file format and click the **'Download'** button of this window.

| Download Crosstab | ×        |
|-------------------|----------|
| Row by Row D      |          |
| Select Format     |          |
| ● Excel   ○ CSV   |          |
|                   | Download |

6. Once you download it, the Excel/CSV file will be saved in your local computer.